# digital

## **EK-DLTDM-QS. A01**

# **DIGITAL MultiSwitch 900-4 Management Agent Module Quick Start September 1998**

This guide explains how to quickly replace the Management Agent Module and the flash memory card in the DIGITAL MultiSwitch 900-4. You need the following items to install this product:

- **•** DIGITAL MultiSwitch 900-4
- **•** Management Agent Module
- **•** Flash memory card
- **•** A grounded antistatic wrist strap and grounded work surface

For detailed instructions and important safety information, see the *DIGITAL MultiSwitch 900-4 Installation and Configuration* manual.

### **Remove the Management Agent Module**

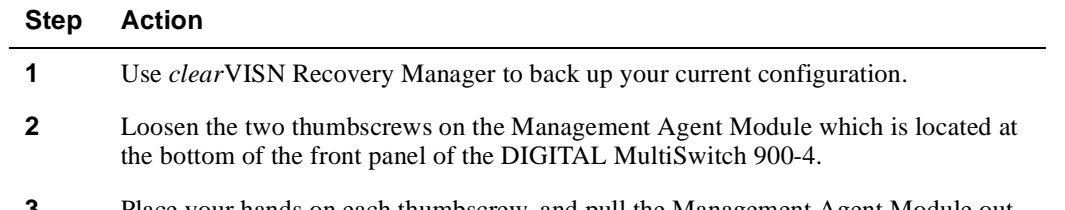

**3** Place your hands on each thumbscrew, and pull the Management Agent Module out straight.

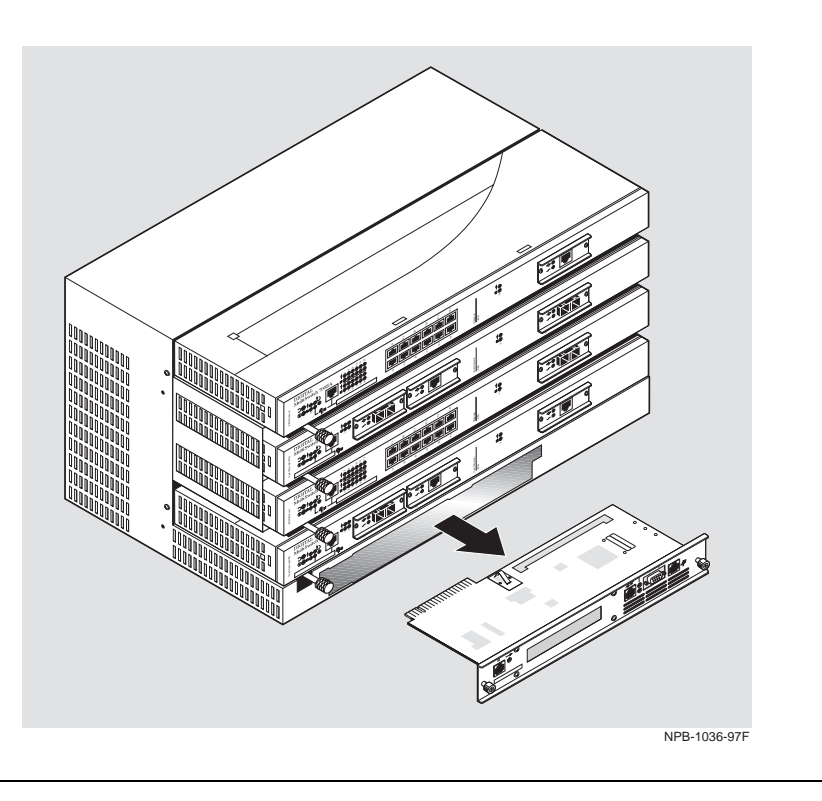

#### **CAUTION**

Static electricity can damage modules and electronic components. DIGITAL recommends using a grounded antistatic wrist strap and a grounded work surface when handling any modules.

### **Change the Flash Memory Card**

Because the flash memory card contains all your system configuration information, you need to change the flash memory card from the old Management Agent Module to the new Management Agent Module.

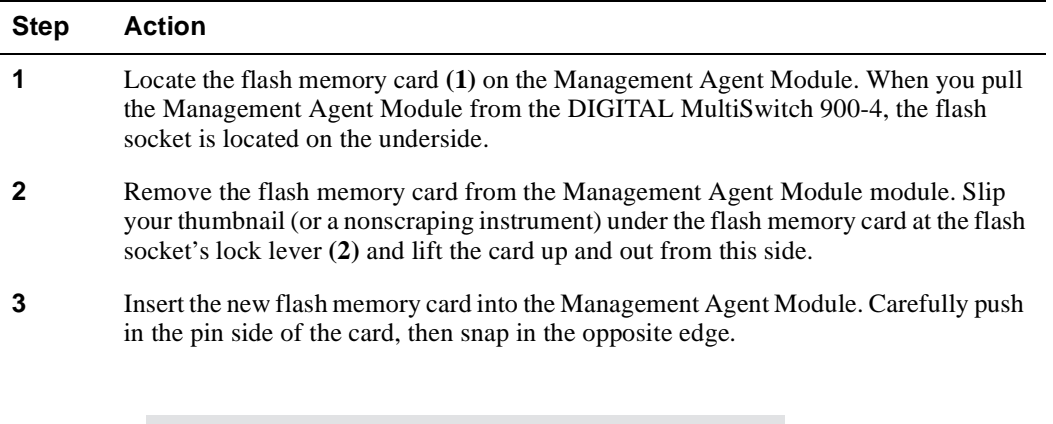

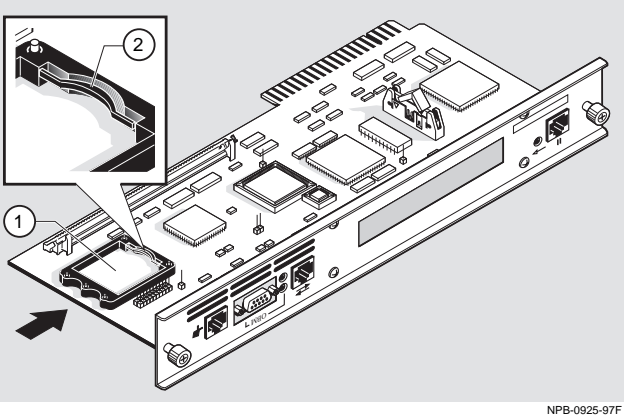

# **Install the Management Agent Module**

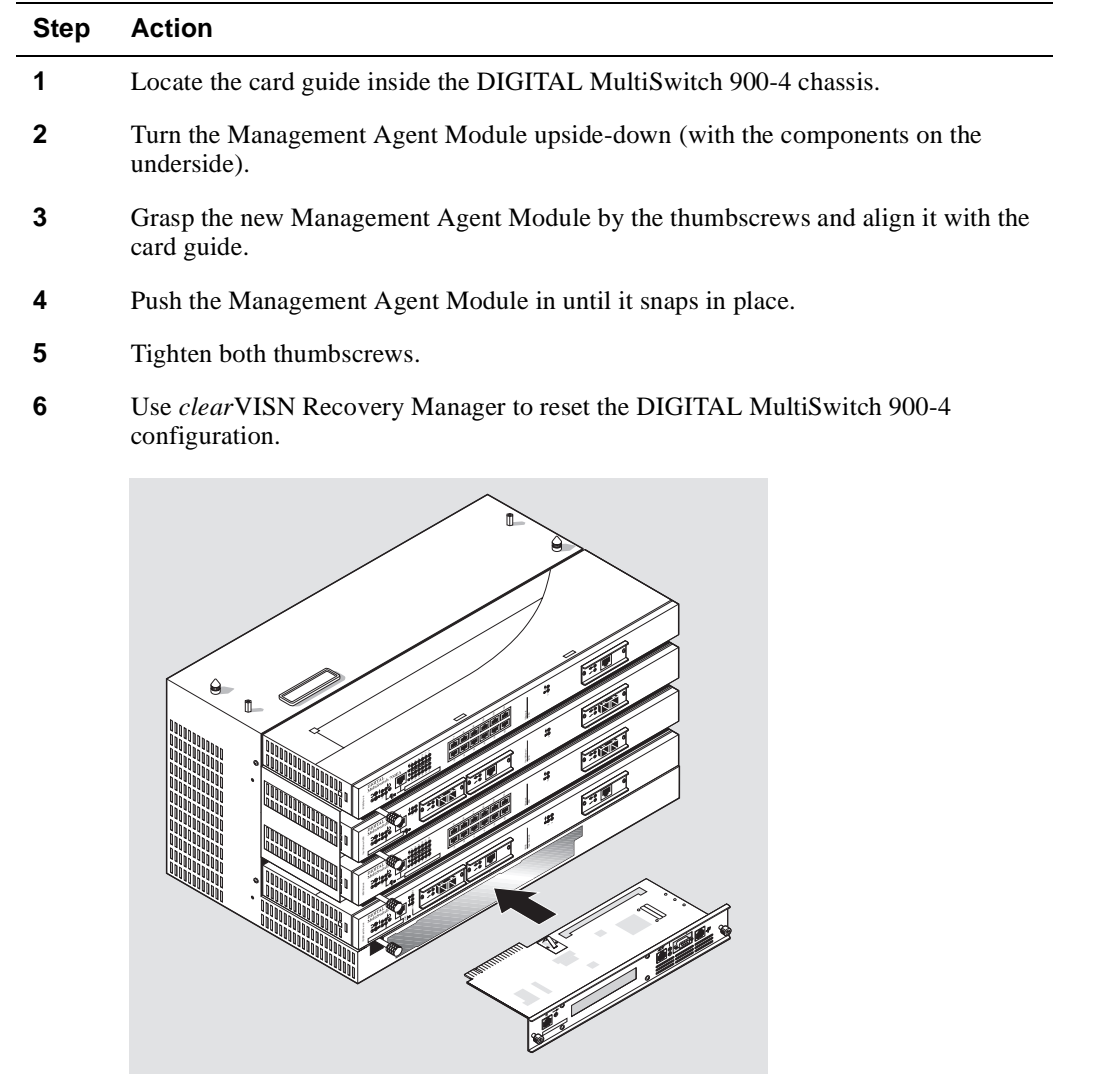

 $\frac{1}{2}$ 

NPB-0934-97F

# **Correspondence**

#### **Documentation Comments**

If you have comments or suggestions about this document, send them to **TechWriting@cabletron.com**

#### **Online Services**

To locate product-specific information, refer to the Digital Equipment Corporation Network Products Business Home Page on the World Wide Web at the following addresses:

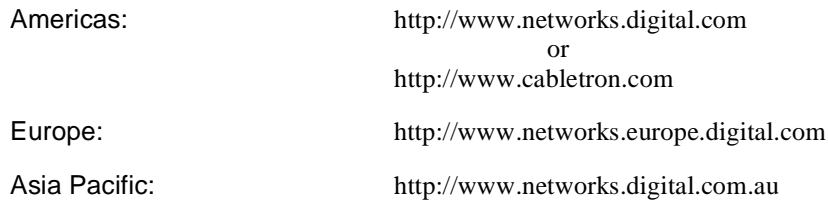

 Copyright 1998 by Cabletron Systems, Inc., P.O. Box 5005, Rochester, NH 03866-5005 All Rights Reserved. Printed in the United States of America *clear*VISN, and the *clear*VISN logo are trademarks of Cabletron Systems, Inc. DIGITAL and the DIGITAL logo are trademarks of Compaq Computer Corporation.